## Promethean

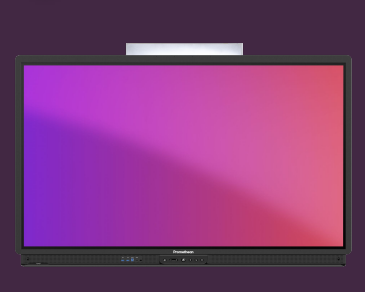

## **VYTVOŘENÍ ÚČTU PROMETHEAN**

Naučte se, jak si vytvořit účet Promethean, abyste se mohli přihlásit k vašemu ActivPanelu a získali své přizpůsobené prostředí.

## **Vytvořte si účet Promethean**

- 1. Na svém zařízení otevřete prohlížeč a přejděte na **[one.prometheanworld.com](http://one.prometheanworld.com)**. Vyberte Vytvořit účet.
- 2. Propojte svůj účet Promethean se stávajícím účtem Google nebo Microsoft nebo použijte jakoukoli e-mailovou adresu. Doporučujeme používat pracovní e-mail.
- 3. Vyplňte formulář a vyberte Ověření účtu emailem. Do vaší doručené pošty je zaslán ověřovací kód účtu.
- 4. Potvrďte svůj účet zadáním ověřovacího kódu a výběrem možnosti Ověřit.

Váš účet Promethean je vytvořen. Přihlaste se a začněte využívat výhod přizpůsobeného prostředí na dotykové obrazovce ActivPanel 9 či ActivPanel 9 Premium.

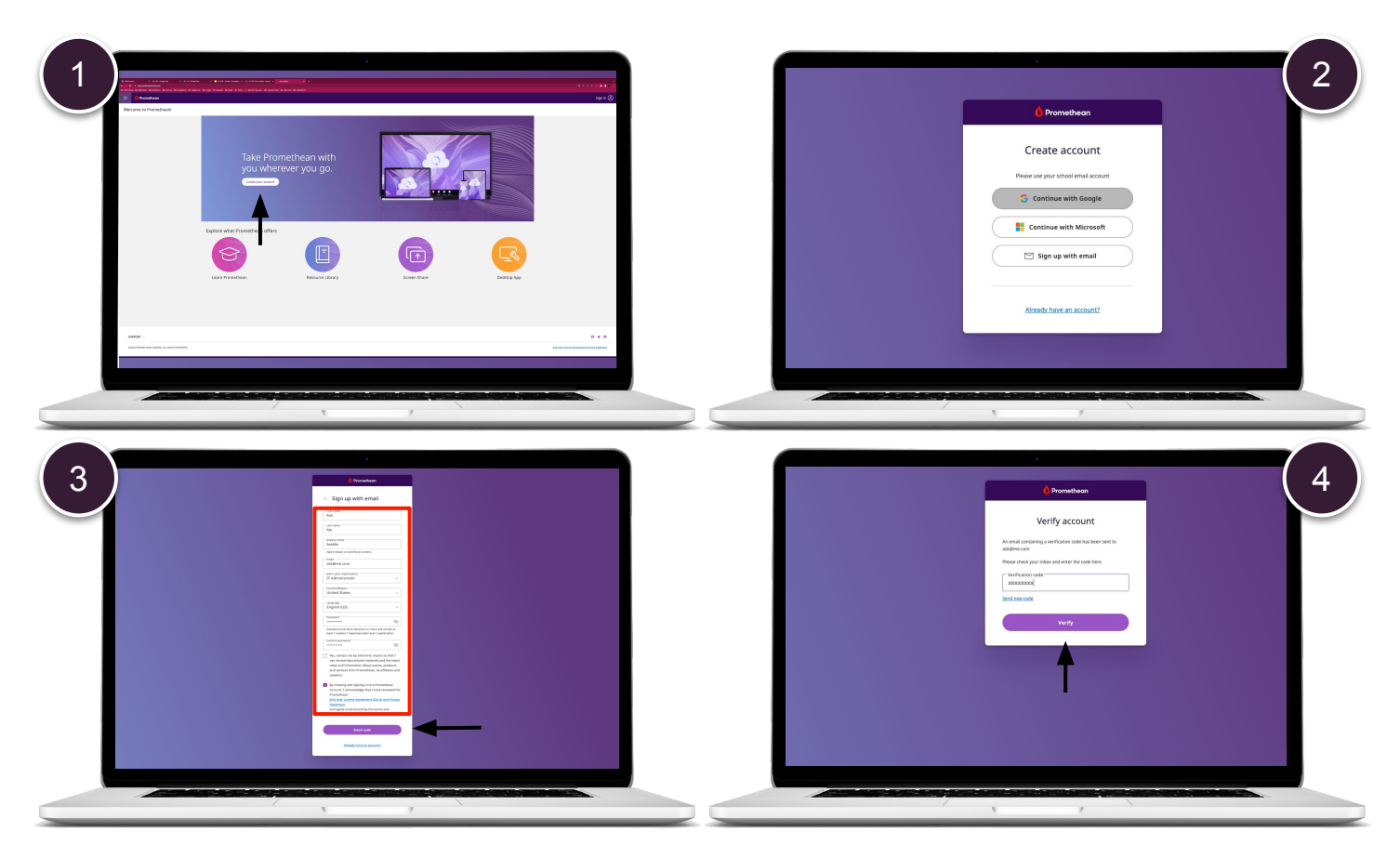

[www.aktivnitrida.cz](http://www.aktivnitrida.cz)